# частное образовательное учреждение высшего образования «Международный Институт Дизайна и Сервиса» (ЧОУВО МИЩиС)

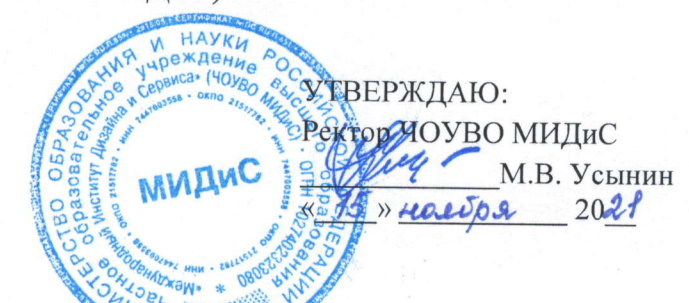

# Положение о проведении олимпиалы по предпрофессиональным навыкам

#### <<Art. Digital. Sеrчiсе>>

#### 1. Общие положения

1.1. Настоящее Положение регламентирует проведение олимпиады по предпрофессиональным навыкам «Art. Digital. Service» (далее - Олимпиада), среди обуrающихся 8- 1 1 классов.

1.2. Олимпиада реализуется в рамках гранта Губернатора Челябинской области Частным образовательным учреждением высшего образования области Частным образовательным учреждением высшего образования «Международный Институт Дизайна и Сервиса» (далее – Организатор)

1.3. Олимпиада проходит в 3 этапа:

1.3.1. Онлайн-олимпиада по выбранному направлению (Приложение 1), которая предполагает:

выявление будущего профессионального вектора,

выявление первичных навыков у школьников,

решение кейсов элементарного уровня.

К участию допускаются обучающиеся 8-11 классов Челябинской области. Все участники получают электронный сертификат об участии в олимпиаде.

1.3.2. Образовательные курсы по направлениям, которые предполагают:

погружение в будущую предполагаемую профессию,

выявление профессиональных способностей,

решение кейсов повышенного уровня.

К участию допускаются 160 победителей предыдущего этапа.

Программа курсов - 16 академических часов. Онлайн-обучение.

по окончании курса - сертификат о прохождении курса.

1.3.3. Финал - защита лучших проектов в рамках образовательных курсов 40 финалистами, из которых 27 будут признаны победителями. Финалисты получают:

дополнительные баллы при поступлении в чоуво Мищис (приложение 4),

памятные подарки,

дипломы.

## **2. Олимпиадные направления:**

- графический дизайн;
- дизайн одежды;
- дизайн интерьера;
- 3D моделирование для компьютерных игр;
- web-разработка;
- разработка компьютерных игр;
- туризм;
- ресторанное дело.

## **3. Сроки и место проведения:**

1 этап – онлайн-олимпиада с 01.12.2021 г. по 20.01.2022 г.

2 этап – образовательные курсы с 07.02.2022 г. по 20.03.2022 г.

3 этап – финал проекта с 28.03.2022 г. по 10.04. 2022 г.

3.1. Первый и второй этапы проходят онлайн. Третий этап пройдет в ЧОУВО МИДиС (г. Челябинск, ул. Ворошилова,12).

3.2. Для участия в Олимпиаде в срок до 20.01.2022 г. на официальном сайте <https://olymp.midis.ru/> необходимо заполнить заявку в электронном виде, следуя инструкции (Приложение 2), и прикрепить Согласие на обработку персональных данных (Приложение 3).

## **4. Участники**

4.1. К участию в Олимпиаде приглашаются учащиеся 8-11 классов Челябинской области.

4.2. Участник может подать только одну заявку.

4.3. К участию в Олимпиаде допускаются только работы, выполненные участниками индивидуально.

4.4. Участники Олимпиады предоставляют Организатору право на публичное использование своих работ, представленных на Олимпиаду, и их демонстрацию в информационных, презентационных и прочих целях, а также размещение на официальном сайте Олимпиады.

4.5. Участник Олимпиады гарантирует, что при анализе конкурсных работ не будут нарушены интеллектуальные, в том числе авторские, и любые иные имущественные или личные неимущественные права третьих лиц. Ответственность за нарушение прав третьих лиц при создании конкурсных работ несёт участник Олимпиады или его законный представитель.

4.6. Использование или презентация чужих работ, ремикс, плагиат, подделка и т.п. или недостойное поведение относительно других участников недопустимы.

4.7. Апелляции на решения жюри Олимпиады не принимаются и не рассматриваются.

4.8. Участие в Олимпиаде бесплатное.

#### **5. Условия финансирования**

5.1. Участие в олимпиаде бесплатное.

5.2. Олимпиада проводится с использованием гранта Губернатора Челябинской области при софинансировании Фонда президентских грантов, а также за счет собственных средств Организатора.

## **6. Критерии оценки работ**

6.1. Результат оценки работы складывается из набранных баллов, согласно критериям оценивания соответствующего Олимпиадного задания.

6.2. Победители Олимпиады определяются по количеству баллов, набранных по критериям оценивания.

6.3. Результаты Олимпиады будут опубликованы до 30 апреля 2022 на официальном сайте Олимпиады [https://olymp.midis.ru/.](https://olymp.midis.ru/)

#### **7. Контактная информация**

454014, Россия, Челябинск, ул. Ворошилова,12. Телефон: (351) 216-10-11. Частное образовательное учреждение высшего образования «Международный Институт Дизайна и Сервиса».

#### **8. Приложения:**

Приложение №1. Задания по направлениям олимпиады с критериями оценивания.

Приложение №2. Форма регистрации участника.

Приложение №3. Согласие на обработку персональных данных.

Приложение №4. Дополнительные баллы для поступления в ЧОУВО МИДиС.

## **Приложение №1**

#### **Задания по направлениям олимпиады с критериями оценивания**

# **I. Олимпиада по направлению «Графический дизайн»**

## **1. Олимпиадное задание**

Разработать плакат в технике коллаж (или компьютерный коллаж) формата А3, отражающий увлечения автора и особенности его личности. В плакате обязательно наличие шрифтовой части (надписи, цитаты); также необходимо вписать в композицию обязательный элемент – слово «Design». По итогу работы подготовить презентацию с рядом обязательных слайдов.

## **2. Порядок выполнения**

2.1. Собрать Мудборд\*.

\*Мудборд (англ. *Mood Board* ) – это подборка из объектов или изображений этих объектов (иногда ещё и текста) с целью создания необходимого настроения, поиска подходящей стилистики для последующего использования в создании конечного продукта.

2.2. Подобрать референсы\* подобных плакатов, выполненных в технике коллаж.

\*Референсы [\(англ.](https://ru.wikipedia.org/wiki/%D0%90%D0%BD%D0%B3%D0%BB%D0%B8%D0%B9%D1%81%D0%BA%D0%B8%D0%B9_%D1%8F%D0%B7%D1%8B%D0%BA) *reference* ) – вспомогательное изображение: рисунок или фотография, которые художник или дизайнер изучает перед работой, чтобы точнее передать детали, получить дополнительную информацию, идеи.

2.3. Разработать плакат.

*Требования для плаката в традиционной ручной технике:*

Итоговая работа должна быть отсканирована или качественно сфотографирована с грамотно выставленным светом.

*Требования для плаката в технике digital (компьютерная графика):* электронный размер – не более 3Мб, размер – 297мм на 420мм, разрешение – 150dpi.

2.4. Подготовить презентацию:

1-й слайд – титульный (название работы, фамилия, имя, отчество участника);

2-й слайд – краткий рассказ о себе и своих интересах (2-3 предложения);

3-й слайд – мудборд;

4-й слайд – референсы;

Последний слайд – ссылка на источники (интернет-источники, фото-банки).

2.5. Отправить заявку на участие в олимпиаде, прикрепив архив в формате rar или zip с указанием ваших ФИО в названии архива, который содержит 2 файла: презентацию в формате pdf и плакат в формате jpeg.

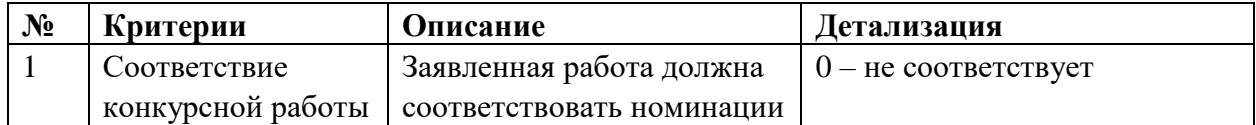

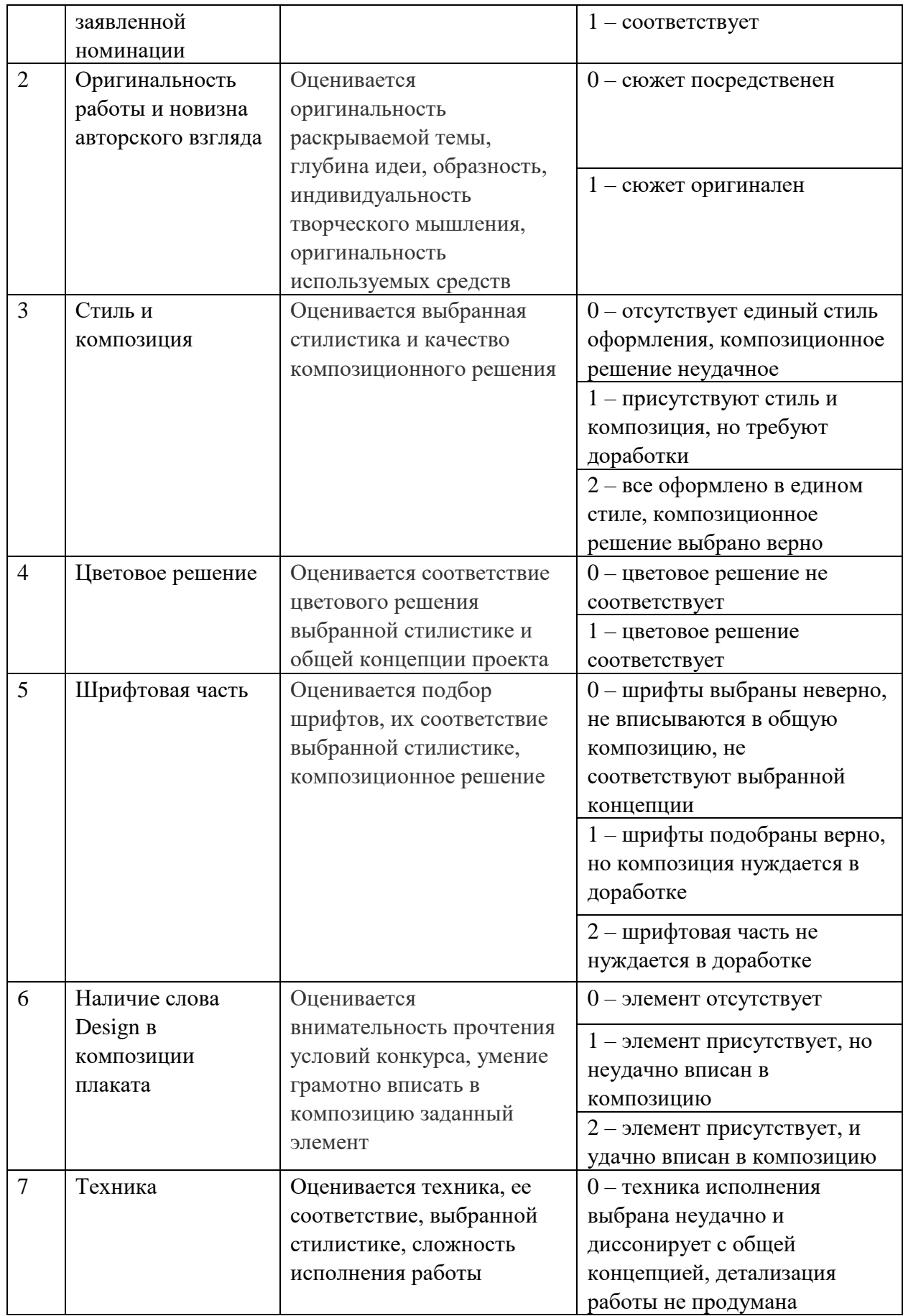

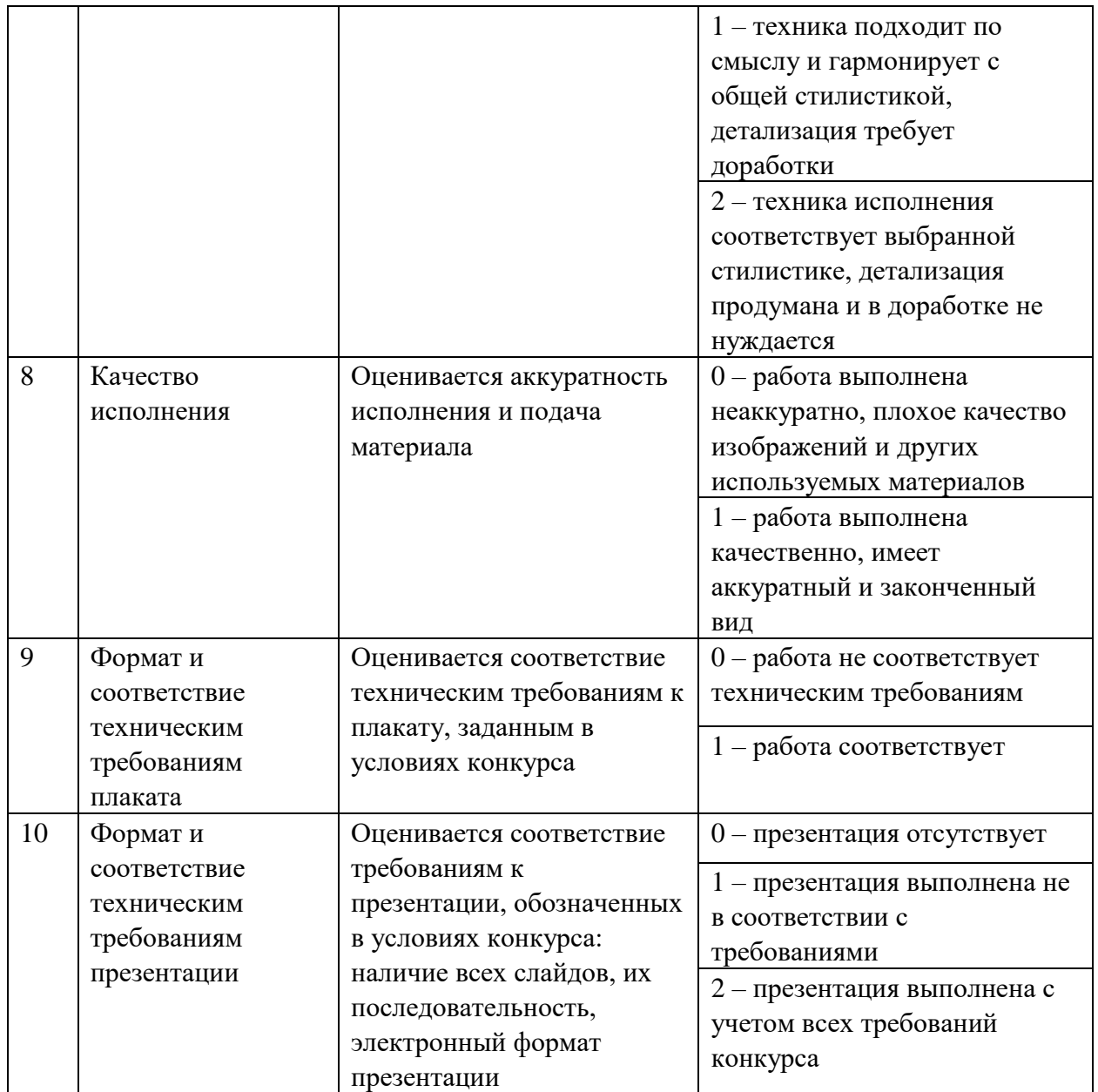

## **II. Олимпиада по направлению «Дизайн одежды»**

#### **1. Олимпиадное задание**

Разработать эскиз платья для девушки 13-17 лет на тему: «Современная этника».

#### **2. Порядок выполнения**

2.1. Провести исследование современной этники в костюме народов мира. Найти выразительные и актуальные идеи в формах, силуэтах, деталях, элементах в современных тенденциях и трендах.

2.2. Собрать Мудборд\*.

\*Мудборд (англ. *Mood Board* ) — это подборка из объектов или изображений этих объектов (иногда ещё и текста) с целью создания необходимого настроения, поиска подходящей стилистики для последующего использования в создании конечного продукта.

2.3. На основе изучения ассортимента и принципов формообразования этнического и тенденций формообразования современного костюма предложить авторское решение модели. Автор представляет один образ. Итоговый эскиз выполнен в формате А4, вид спереди. Выполнен в цвете любыми, на выбор участника, художественными материалами или в формате DIGITAL.

2.4. Подготовить презентацию (формат PDF):

1-й слайд – титульный (название работы, фамилия, имя, отчество участника);

2-й слайд – описания образа проектируемого изделия;

3-й слайд – мудборд;

4-й слайд – итоговый эскиз.

2.5. Отправить заявку на участие в олимпиаде, прикрепив презентацию в формате pdf.

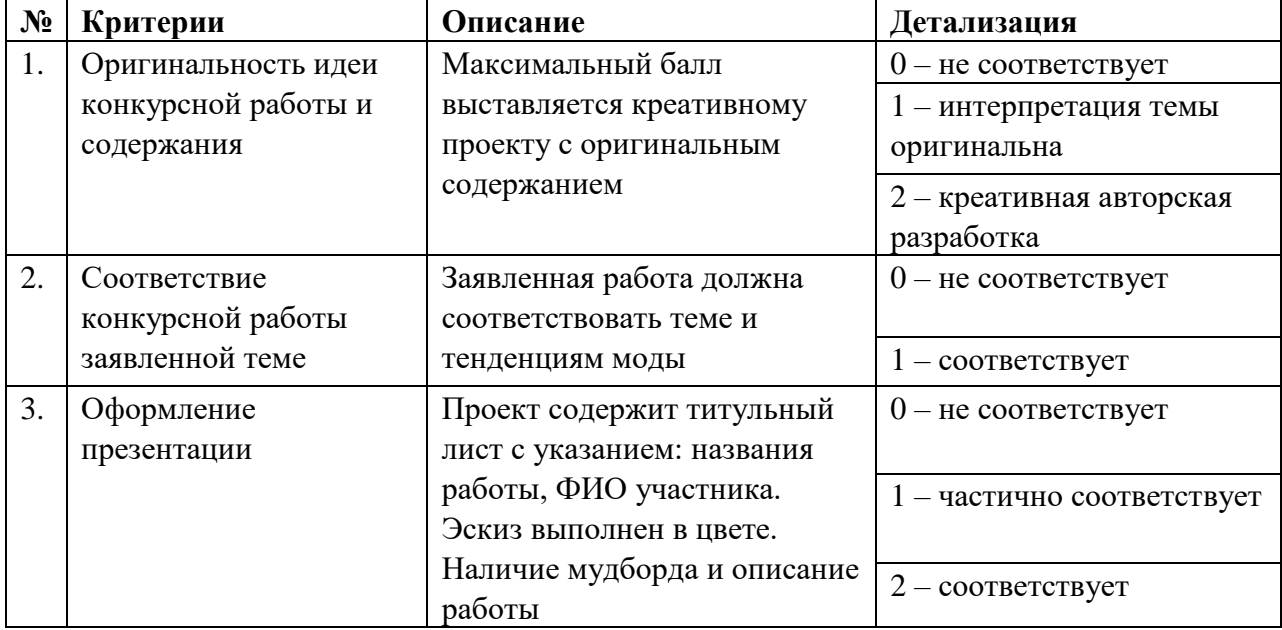

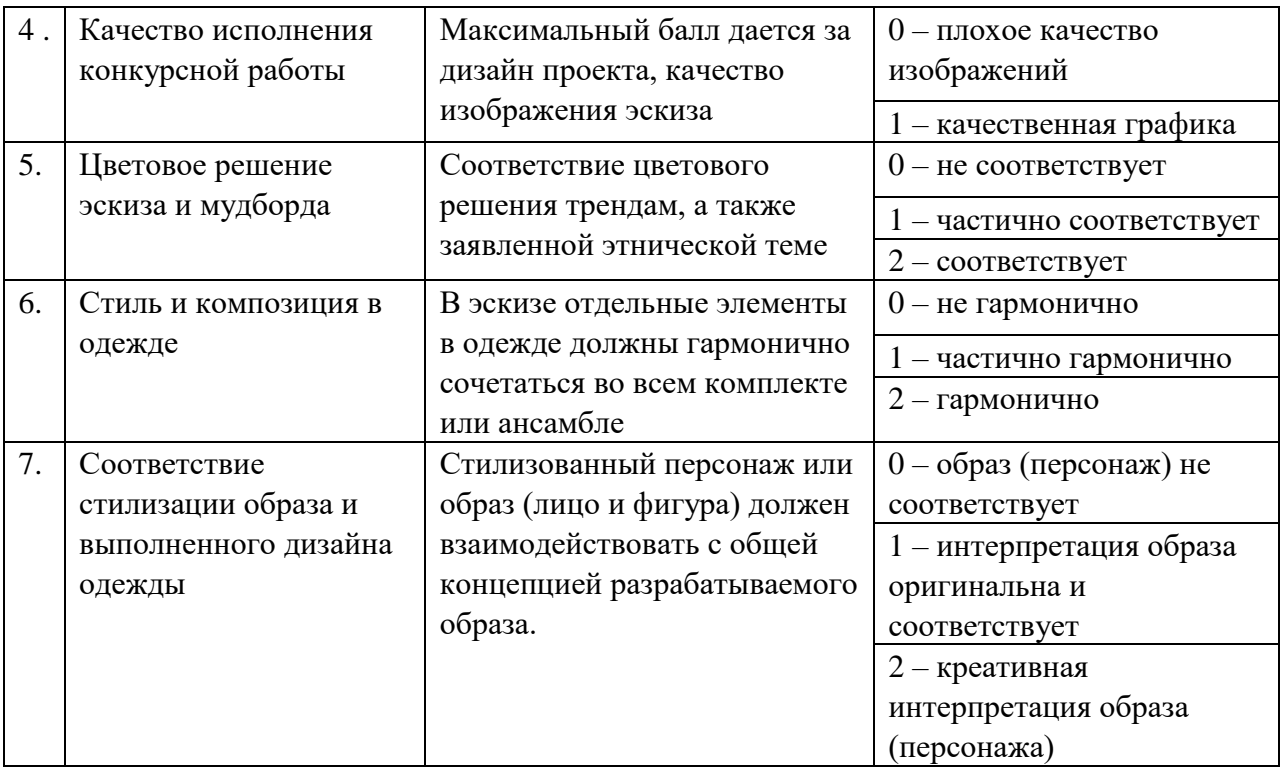

# **III. Олимпиада по направлению «Дизайн интерьера»**

#### **1. Олимпиадное задание**

Создать 3 скетча квартиры-студии, согласно предложенным стилям.

#### **2. Порядок выполнения**

2.1. Выбрать один из предложенных стилей в интерьере:

- минимализм;

- лофт;

- скандинавский стиль;

- прованс;

- неоклассицизм;

- арт-деко;

- конструктивизм;

- рустик;

- модерн.

2.2. Дать краткую характеристику выбранному стилю (до 5 предложений по каждому пункту): история, особенности, характерные применяемые материалы, цветовая палитра.

2.3. Создать 3 скетча квартиры-студии, согласно выбранному стилю. Каждый скетч – это вариация дизайна одной квартиры-студии на выбранный стиль. Скетчи должны быть выполнены в цвете любыми, на выбор участника, художественными материалами или в графических редакторах в формате А4.

*Справка:*

*Скетчинг - это техника рисования быстрых рисунков. Например:*

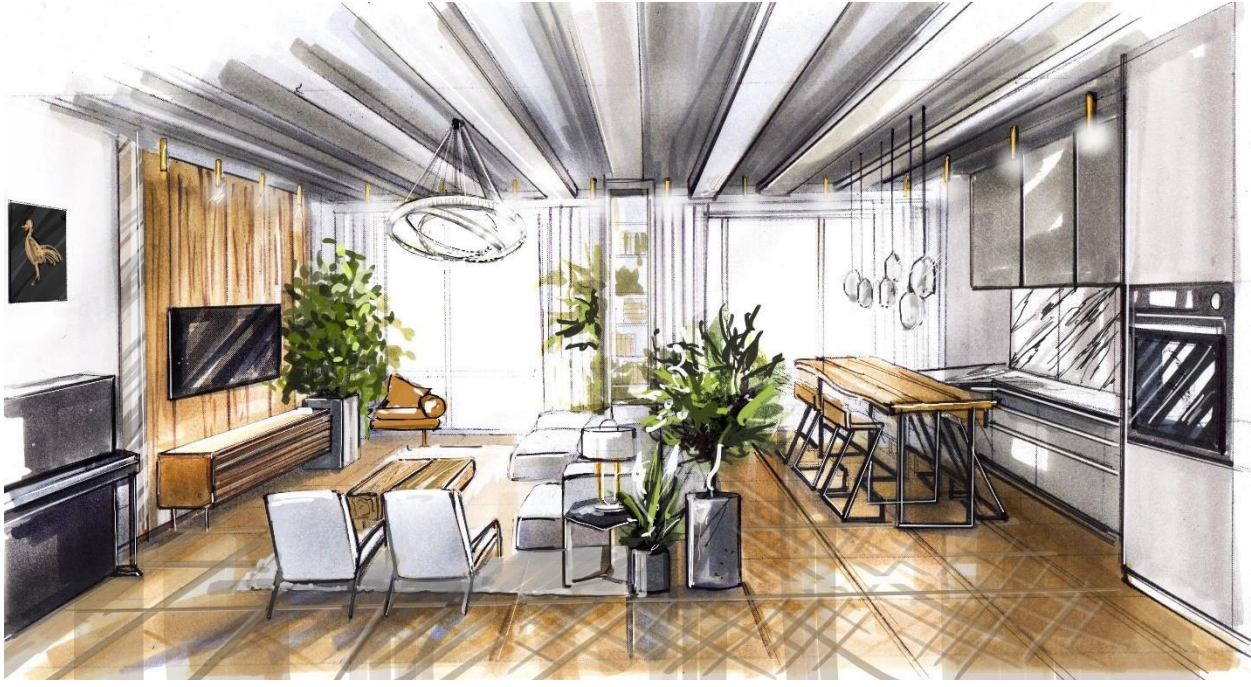

2.4. Подготовить презентацию:

1-й слайд – титульный (название выбранного стиля, фамилия, имя, отчество участника);

2-й и последующий слайды (максимум 4) – описание стиля: история, особенности, характерные применяемые материалы, цветовая палитра;

Следующие слайды (максимум 3) – скетчи квартиры-студии, согласно выбранному стилю.

2.5. Отправить заявку на участие в олимпиаде, прикрепив презентацию в формате pdf.

#### **№ Критерии Описание Детализация**  1 Оформление титульного листа В презентации присутствует титульный слайд с указанием ФИО и выбранным стилем  $0$  – не соответствует  $1 -$  соответствует частично 2 – соответствует 2 Описание истории выбранного стиля Описана история появления выбранного стиля. Текст на слайдах грамотный, лаконичный, интересный, объем до 5 предложений  $0$  – не соответствует  $1 - \text{coor}$ ветствует частично 2 – соответствует 3 Описание особенностей выбранного стиля Описаны особенности появления выбранного стиля. Текст на слайдах грамотный, лаконичный, интересный, объем до 5 предложений  $0$  – не соответствует 1 – соответствует частично 2 – соответствует 4 Описание характерных применяемых материалов выбранного стиля Описаны характерные применяемые материалы выбранного стиля. Текст на слайдах грамотный, лаконичный, интересный, объем до 5 предложений  $0$  – не соответствует 1 – соответствует частично 2 – соответствует 5 Описание цветовой палитры выбранного стиля Описана цветовая палитра выбранного стиля. Текст на слайдах грамотный, лаконичный, интересный, объем до 5 предложений  $0$  – не соответствует 1 – соответствует частично 2 – соответствует 6 Наличие скетчей квартиры-студии Присутствуют 3 скетча квартиры-студии  $0$  – не соответствует 1 – соответствует частично 2 – соответствует 7 Исполнение скетчей квартиры-студии Представлены качественные изображения в соответствующей технике – скетчинг  $0$  – не соответствует 1 – соответствует частично 2 – соответствует

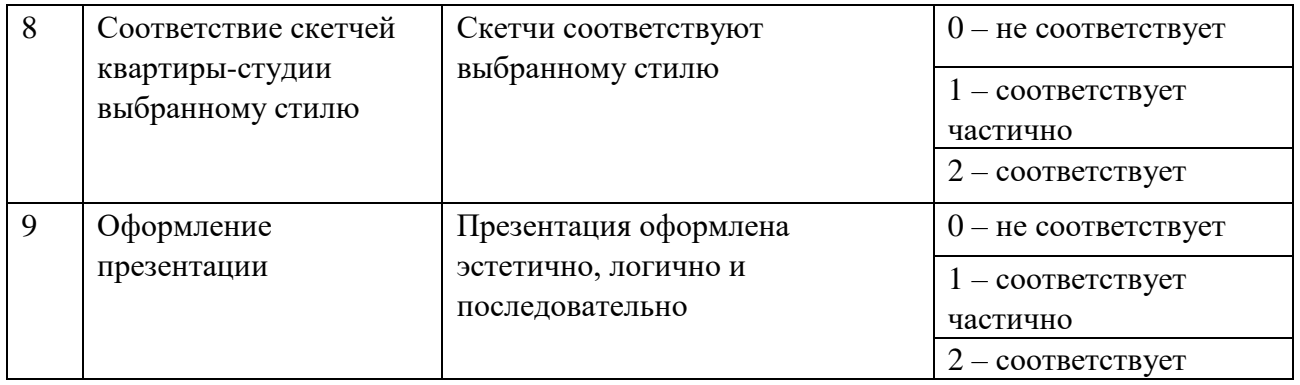

## **IV. Олимпиада по направлению «3D Моделирование для компьютерных игр»**

#### **1. Олимпиадное задание**

Создать референс-борд по стилистике игры World of Warcraft.

Основная задача – найти выразительные стилистические области игры World of Warcraft и создать группы референсов по данной игре.

Справка:

*Референс – опорное изображение, демонстрирующее ту или иную область визуальной особенности искомого предмета.* 

*Референс-борд – цифровая «доска» с большим количеством референсов на заданную тематику или область поиска.*

*Пример: Необходимо найти референсы на тему «Лес». Соответственно, найти фотографии/рисунки/трехмерные работы на заданную тематику. Это могут быть деревья, кусты, камни, звери, освещение, погода, почва и т.д.*

#### **2. Порядок выполнения**

2.1. Найти выразительные стилистические области игры World of Warcraft и создать группы референсов по данной игре.

Требуемые группы референсов:

- Стилистика исполнения игры (внешний вид моделей и текстур).
- Методы стилизации (какие из них применены в игре и как).
- Ключевые области сюжета (демонстрация акцентов локаций).
- Разнообразие погоды в игре.
- Внешний вид персонажей (чем вдохновлялись авторы).
- Особенности окружения (особенности дизайна мира и локаций).
- Монстры (разнообразие дизайна и параллель с нашим миром).
- Связь игры с мифологией.
- Технический прогресс игры (сравнение качества спустя годы).
- Атмосфера (ключевые или особенные места для игроков).

Каждая группа должна состоять не менее, чем из 5 (пяти) изображений. Изображения могут быть взяты из любых источников: Интернет, статьи, журналы, артбуки, книги и т.д.

2.2. К каждой группе референсов необходимо составить небольшой комментарий (3-5 предложений), аргументирующий подборку изображений.

2.3. Отправить заявку на участие в олимпиаде, приложив готовое задание в одном из двух вариантов:

#### **1 Вариант**

Каждая группа референсов – это папка, в которой находятся изображения на заданную тематику и комментарий (текстовый файл). Соответственно, таких папок должно быть 10 и все должны быть запакованы в один архив в формате rar или zip с указанием ваших ФИО в названии архива.

#### **2 Вариант**

Все группы референсов сделаны в виде одного холста-изображения с помощью графических редакторов с комментариями к каждой группе референсов.

Данное изображение отправляется в формате pdf или jpeg, как выполненное задание с указанием ваших ФИО в названии файла. Комментарии к референсам можно написать в текстовом файле и запаковать в один архив с холста-изображения в формате rar или zip с указанием ваших ФИО в названии архива.

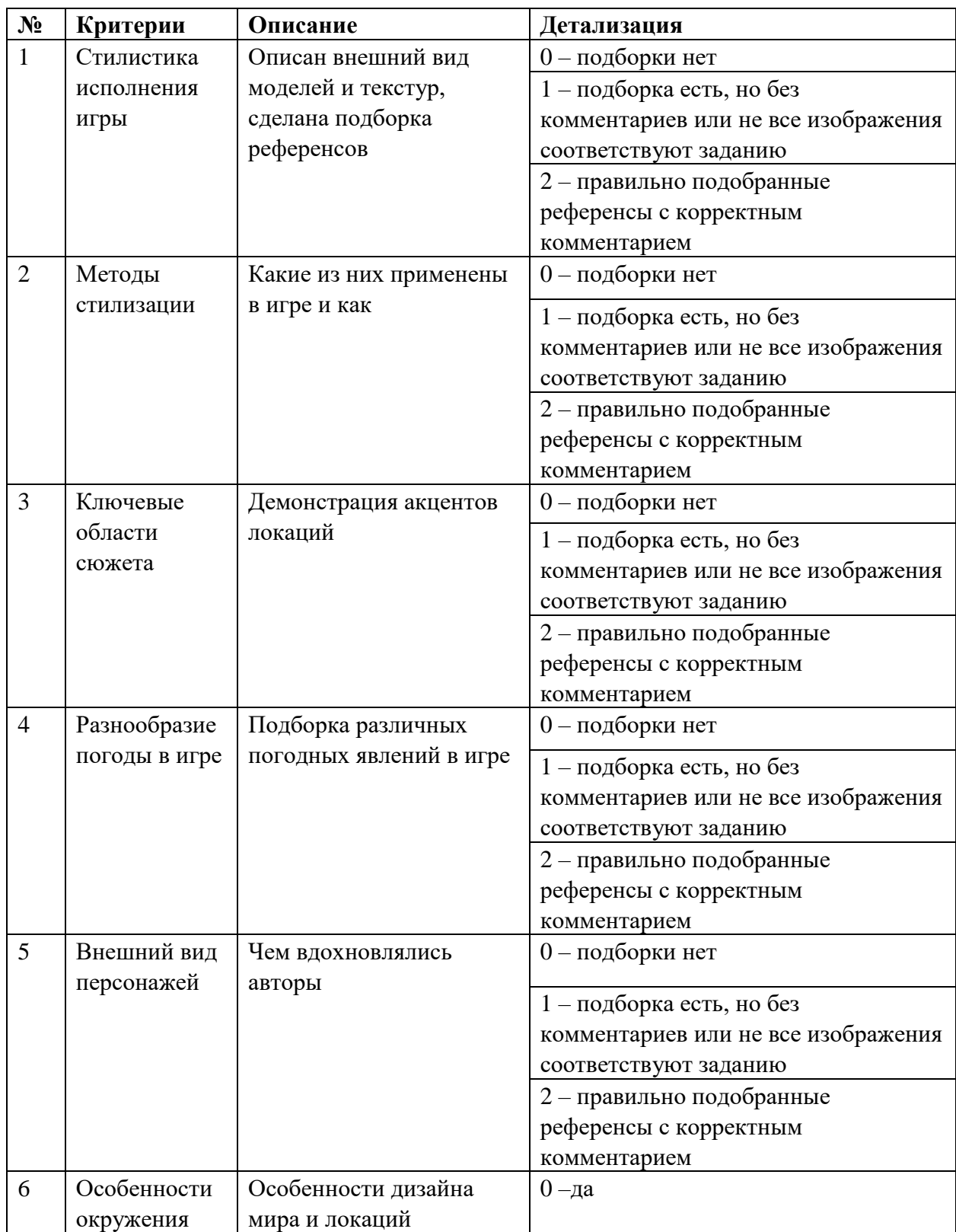

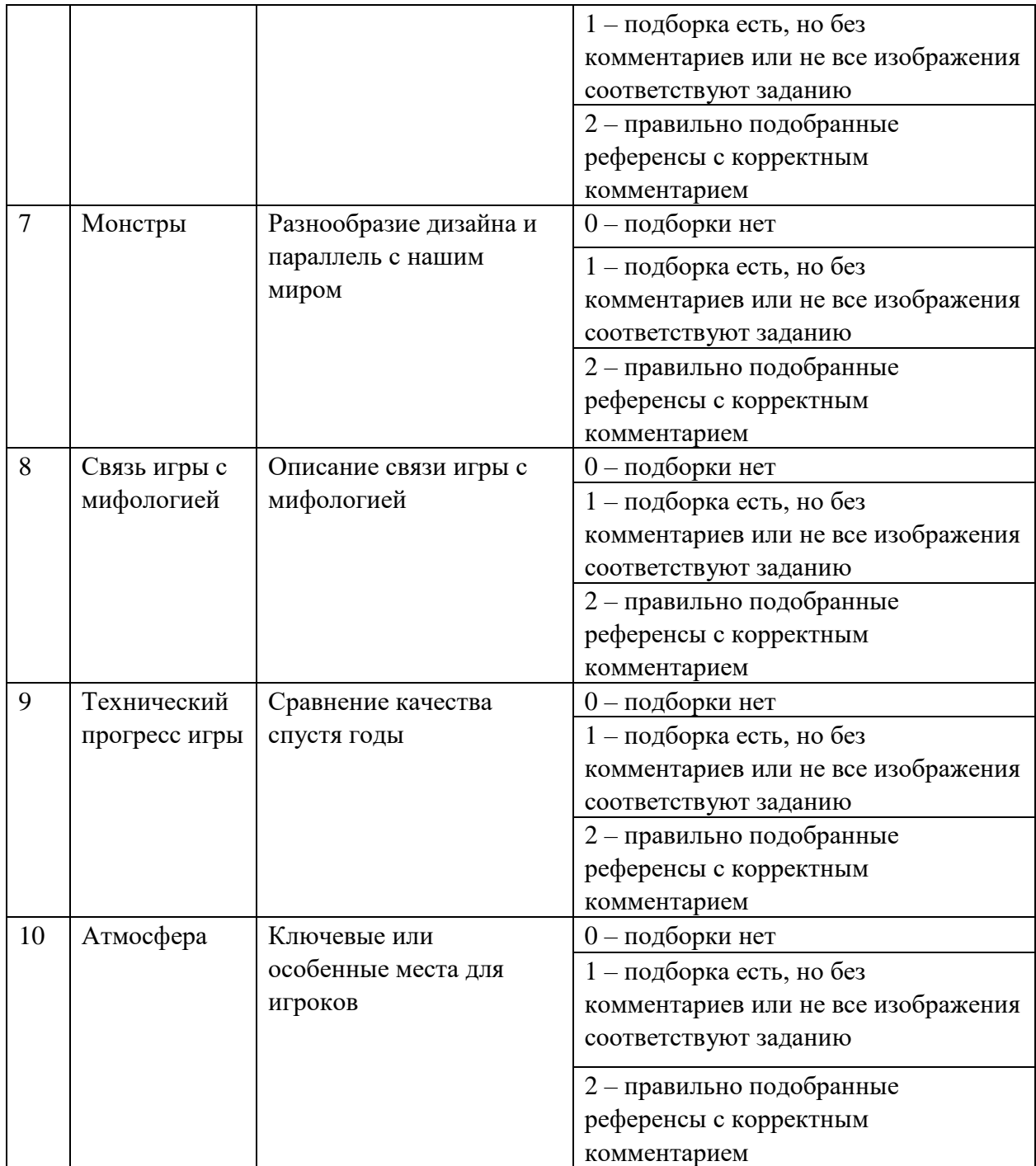

# **V. Олимпиада по направлению «Web-разработка»**

#### **1. Олимпиадное задание**

Разработать сайт в конструкторе Google Sites на тему: сайт-визитка компании. По итогу работы подготовить презентацию с рядом обязательных слайдов.

## **2. Порядок выполнения**

2.1. Выбрать компанию, для которой будет разработан сайт (название, сфера деятельности, товары или услуги, информация о команде этой компании; подобрать фото, текст, видео, ссылки).

2.2. Создать «Главную» страницу (текст, фото, видео, ссылки).

2.3. Создать страницу «Услуги или товары» (текст, фото, кнопки, ссылки).

2.4. Создать страницу «Наша команда» (текст, фото, видео, ссылки, кнопки).

2.5. Создать страницу «Контакты» (карта-гугл, ссылки, текст).

2.6. Создать «Нижний колонтитул (футер сайта)» (кнопка обратной связи, знак авторского права).

*Справка:* 

*Футер сайта (подвал) – это сквозной повторяющийся структурный элемент, расположенный в нижней части страниц сайта.*

2.7. Настроить меню навигации в верхней части страниц.

*Справка:*

*Меню навигации – это система, с помощью которой появляется возможность переходить между страницами сайта.*

2.8. Содержательно наполнить контентом и оформить каждую страницу.

2.9. Дизайн сайта – оформить сайт в едином стиле.

2.10. Опубликовать сайт в сети Интернет.

2.11. Подготовить презентацию:

1-й слайд – титульный (название сайта, фамилия, имя, отчество участника).

2-й слайд – обосновать, почему выбрали именно эту компанию (до 5 предложений).

3-й слайд – ссылка на разработанный и опубликованный сайт в сети интернет.

2.12. Отправить заявку на участие в олимпиаде, прикрепив презентацию в формате pdf.

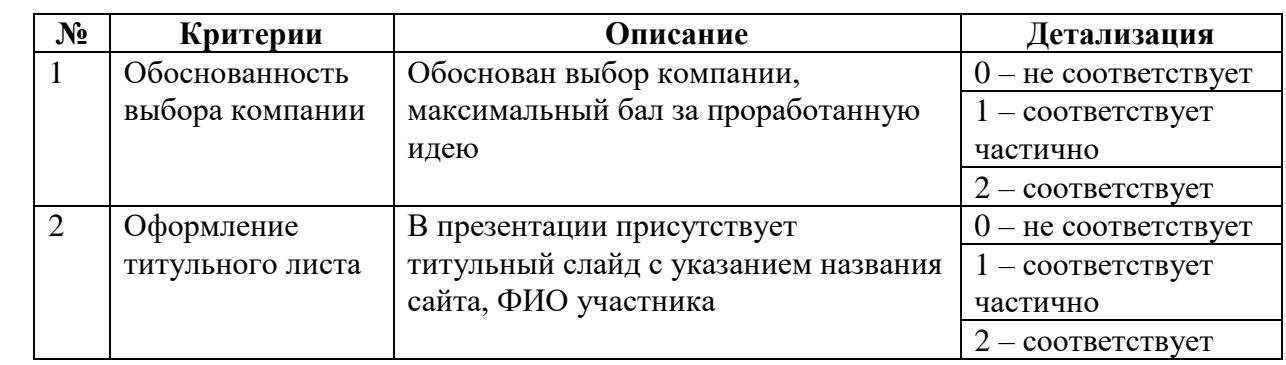

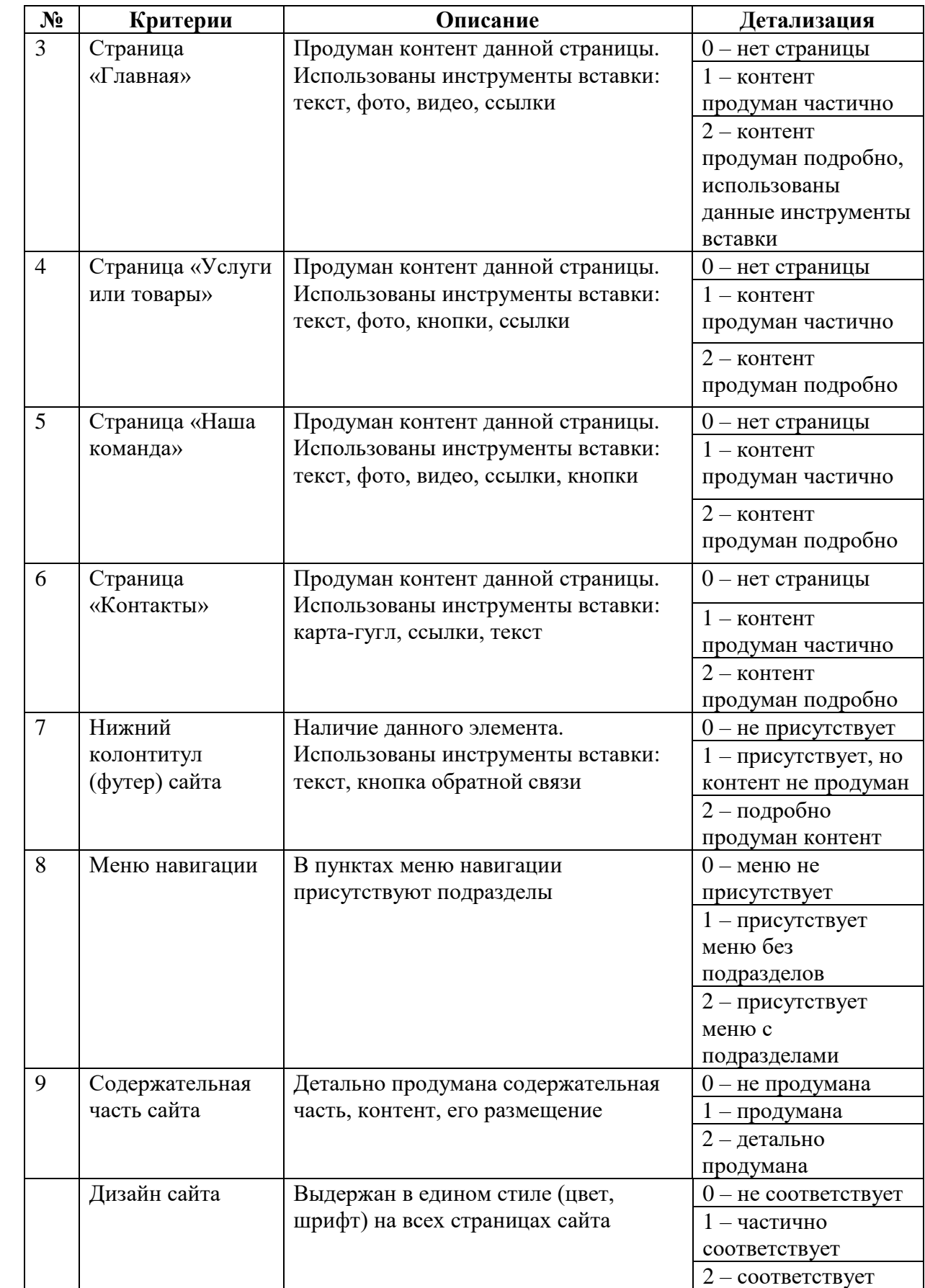

## **VI. Олимпиада по направлению «Разработка компьютерных игр»**

#### **1. Олимпиадное задание**

Придумать и написать идею своей гиперказуальной игры. Справка:

Гиперказуальные игры – это простые игры с элементарной механикой, в которых происходит мгновенный переход к геймплею (дословно- «нажми и играй»). Благодаря своей фундаментальной «простоте», гиперказуальные игры легки в прохождении, в них хочется играть снова и снова.

#### **2. Порядок выполнения**

2.1. Сформировать идею, выполнив следующие этапы:

сформировать игровой опыт в жанре гиперказуальных игр ;

 записать механики, которые понравились в играх (набор правил и способов интерактивного взаимодействия игрока и игры);

 на основе изученных механик сформировать свое видение: придумать то, что нужно делать в игре (можно комбинировать механики);

 проанализировать изученное и выбрать то, что близко и интересно: совместить свои интересы с механикой игры;

 подумать, как будет выглядеть главный герой: будет это человек или предмет. Чем подробнее его описание, тем лучше;

продумать игровой мир: будет это город, или лабиринт, или что-то еще?

и последнее: решить, что будет делать герой в этом игровом мире.

2.2. Подготовить презентацию:

1-й слайд – титульный (название игры, фамилия, имя, отчество участника);

2-й слайд – идея игры

Описать идею игры (3-5 предложений);

3й слайд – референсы.

Привести примеры изображений, как выглядит игровой мир, персонажи и механики.

*Справка:*

*Референс – опорное изображение, демонстрирующее ту или иную область визуальной особенности искомого предмета.* 

*Пример: Необходимо найти референсы на тему «Лес». Соответственно, найти фотографии/рисунки/трехмерные работы на заданную тематику. Это могут быть деревья, кусты, камни, звери, освещение, погода, почва и т.д.*

4-й слайд – целевая аудитория игры.

*Описать целевую аудиторию игры. Важно знать, для какого возраста и пола игра, кто целевая аудитория. Ведь взрослым интересно одно, подросткам – другое. Мужчины заинтересованы в одном игровом опыте, женщины– в другом. А если игра для смешанной аудитории? Найдет ли каждый игрок в ней роль? Получит ли каждый интересный игровой опыт?*

5-й слайд – конфликт в игре.

Дать описание конфликта в игре (1-5 предложений).

Конфликт – это очень важная составляющая любой игры. Это может быть конфликт между игроками, игроком и системой (когда что-то нужно делать на время), игрока с самим собой (если в игре, например, есть нелинейный сюжет). Если игрок учувствует в конфликте и этот конфликт вызывает резонанс у него, то он будет играть в эту игру.

6-й слайд – цель игры.

У игрока обязательно должны быть цели: одна глобальная и множество мелких. Игрок должен чётко понимать, что он делает и зачем; быть заинтересованным в результате. Если игра не ставит перед ним новых целей, игрок очень быстро потеряет к ней интерес.

7-й слайд – ценность для игрока.

Тут стоит подумать, что по-настоящему будет ценно для игроков, какими достижениями они по-настоящему будут гордиться, какие предметы будут копить, какие задачи будут считаться самыми классными и сложными.

8-й слайд – уникальность игры.

Идея игры должна быть уникальна. Это может быть какая-то необычная графика, переработанна или нестандартная механика, а может быть, какой-то интересный сюжет.

2.3. Отправить заявку на участие в олимпиаде, прикрепив презентацию в формате pdf.

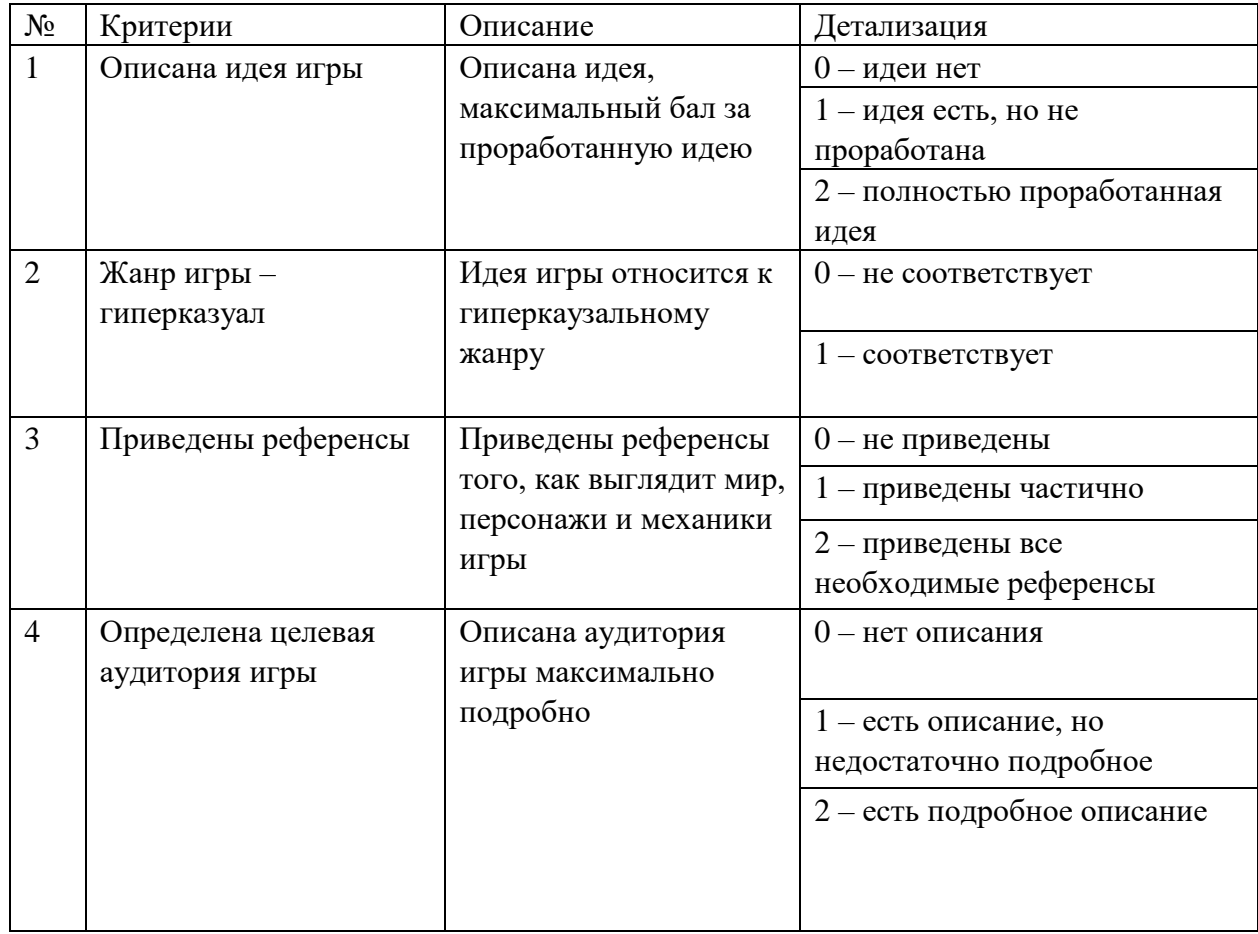

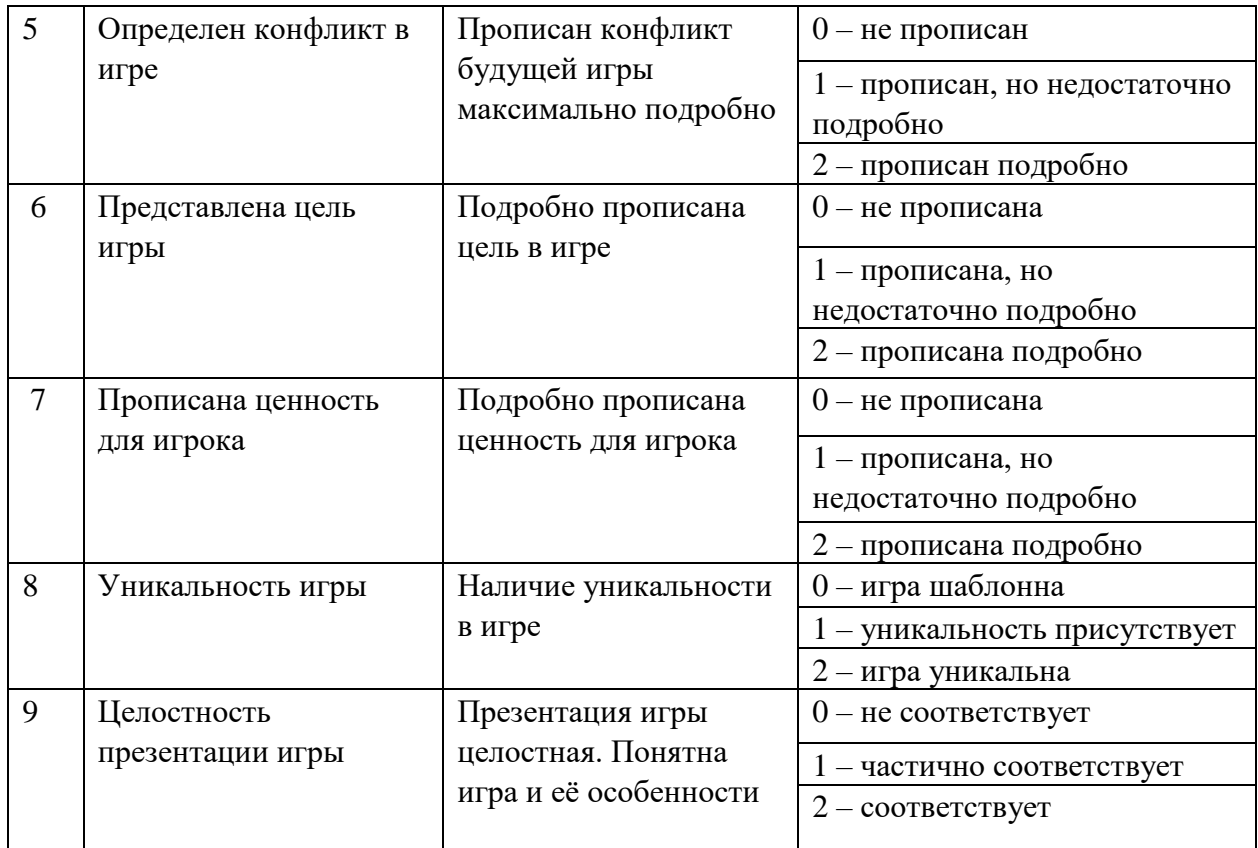

# **VII. Олимпиада по направлению «Туризм»**

#### **1. Олимпиадное задание**

Составить презентацию мест, привлекательных для туристов в твоем городе, так называемые «места притяжения».

## **2. Порядок выполнения**

- 2.1. Выбрать одно из направлений времяпрепровождения, где можно:
- повеселиться (побегать, покричать, поиграть в активные игры);
- «пощекотать нервы» (залезть в страшные места);
- вкусно поесть (в том числе на свежем воздухе);
- пофотографироваться (и выложить в социальные сети);
- прогуляться с друзьями;
- спокойно отдохнуть в тишине с друзьями;
- заняться спортом на свежем воздухе;
- пообщаться с животными;
- посмотреть на город с «высоты птичьего полета»;

- *свое направление.*

- 2.2. Придумать название проекта.
- 2.3. Подобрать 3-5 реальных объектов в твоем городе.
- 2.4. Подготовить презентацию:
- 1-й слайд титульный (название проекта, фамилия, имя, отчество участника);

2-й слайд – направление времяпрепровождения (смотри пункт 1) и обоснование выбора (1-3 предложения);

3-й и последующий слайды (максимум 5) – информация об объектах:

- местонахождение;
- чем привлекательно;
- как добраться;

- фото.

Последний слайд – ссылка на источники (интернет-источники, фото-банки).

2.5. Отправить заявку на участие в олимпиаде.

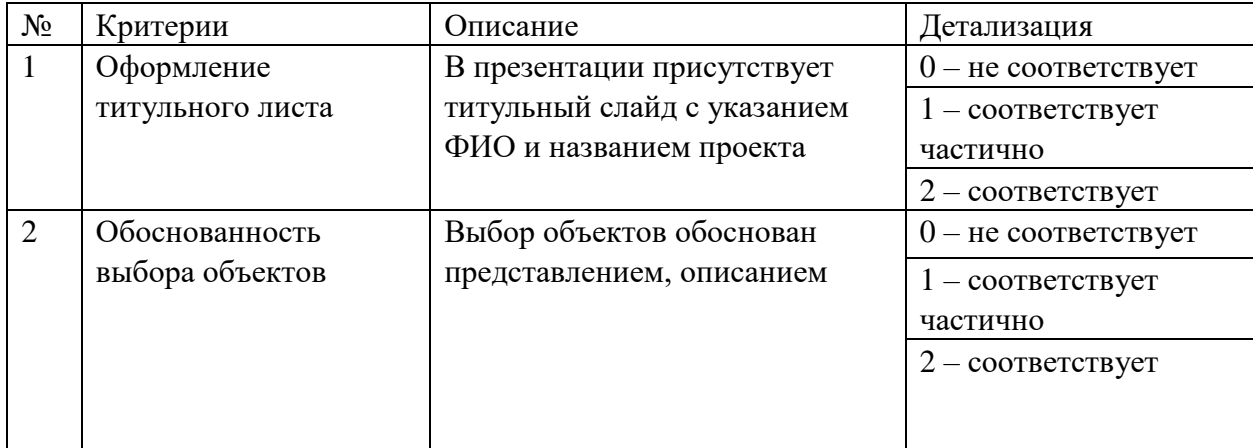

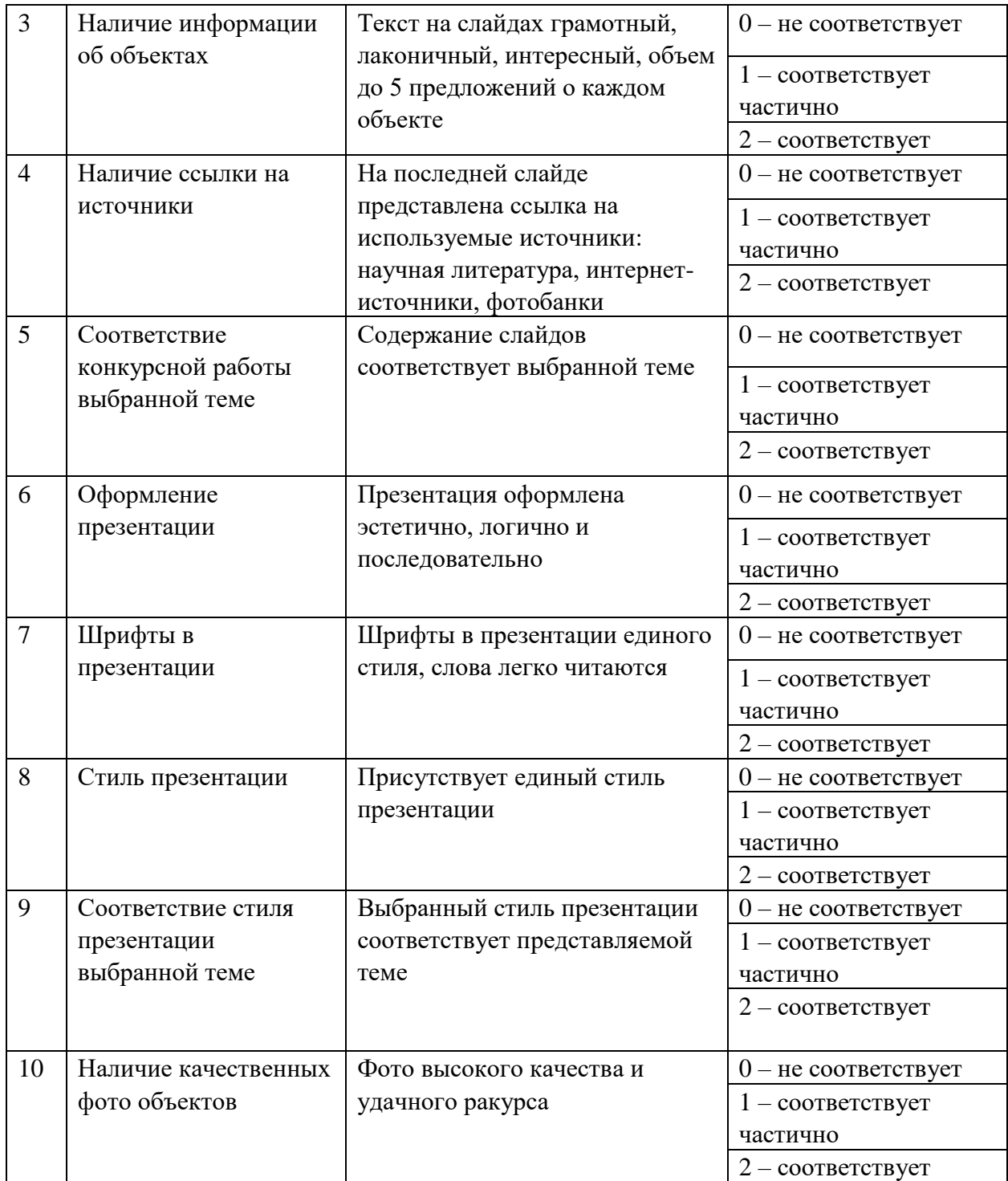

# **VIII. Олимпиада по направлению «Ресторанный сервис»**

#### **1. Олимпиадное задание**

Составить и оформить меню по теме «Рождественский ужин» и осуществить сервировку стола на два человека.

Обязательно использование декоративных элементов для украшения стола. Сервировка стола не включает готовые блюда.

## **2. Формат конкурсной работы:** видеопрезентация длиной 2-3 минуты.

## **3. Порядок выполнения**

- 3.1. Составить и оформить свое меню по теме «Рождественский ужин».
- 3.2. Осуществить сервировку стола на два человека по теме «Рождественский ужин», используя декоративные элементы. Сервировка стола не включает готовые блюда.
- 3.3. Снять видеоролик длиной 2-3 минуты, в котором необходимо:
	- представить меню для Рождественского ужина: название блюд, их описание;
	- подробно рассказать о предметах сервировки, для чего предназначены;
	- дать обоснование использования декора для сервировки.
- 3.4. Отправить заявку на участие в олимпиаде, прикрепив видеоролик в формате mp4. или mov. с указанием ваших ФИО в названии файла.

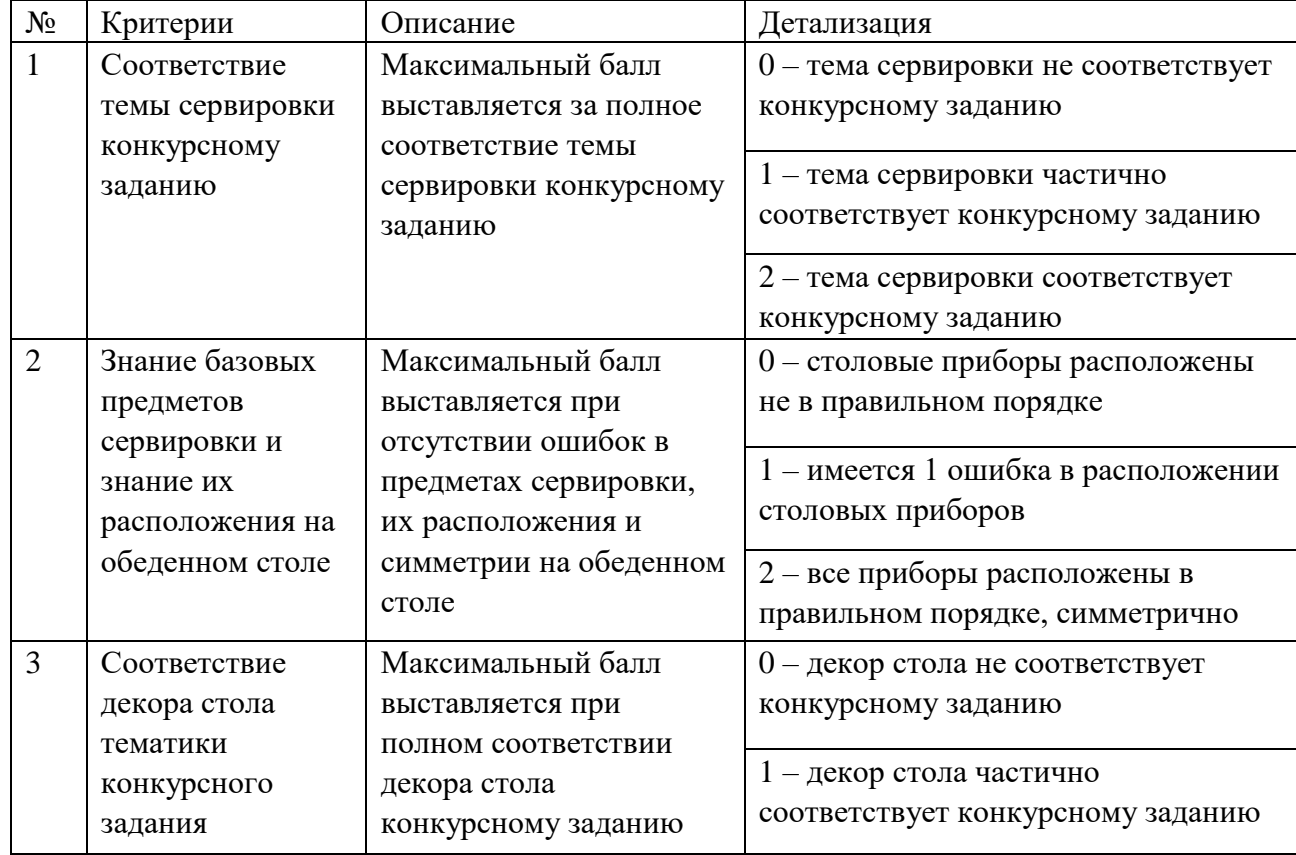

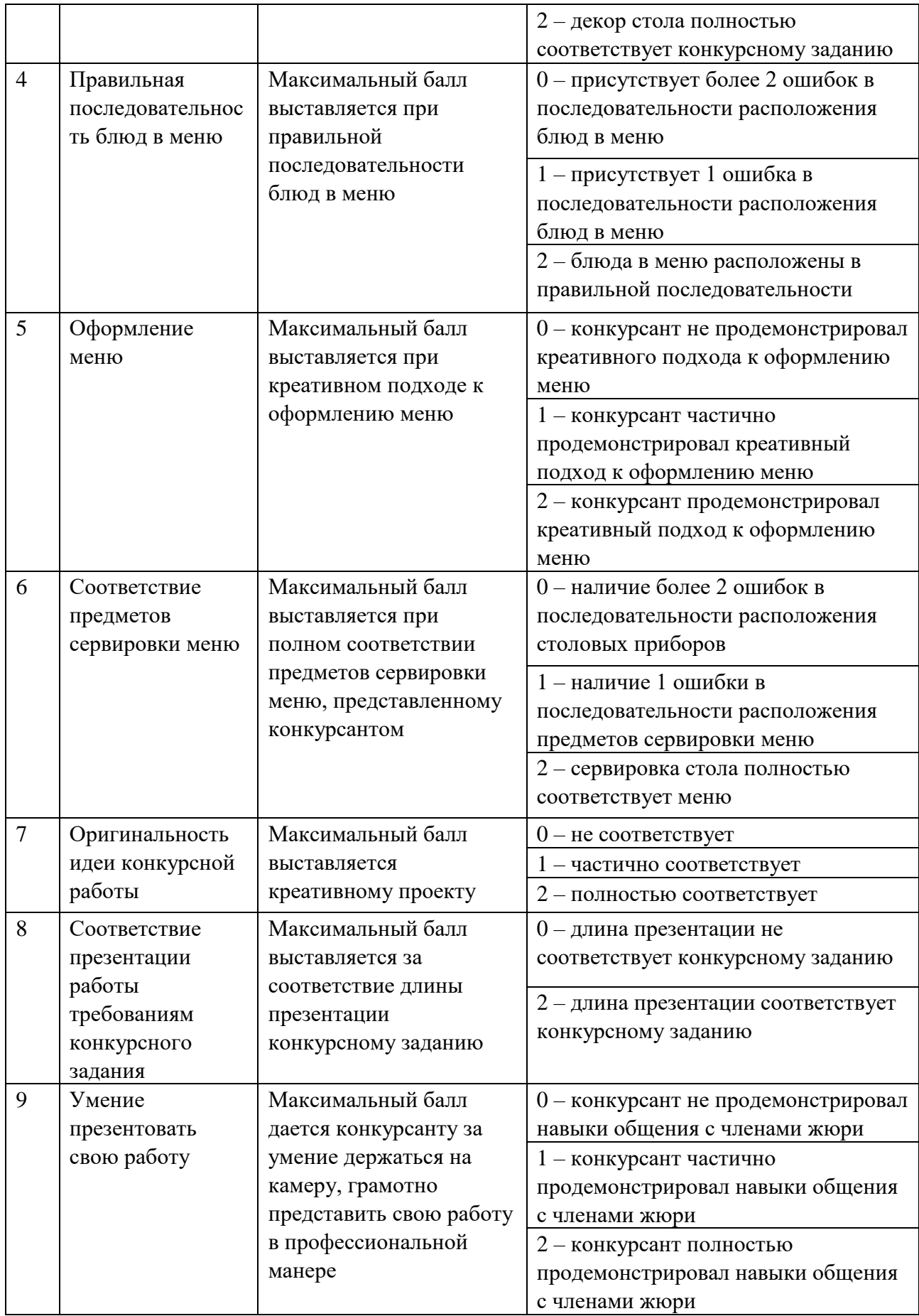

#### **Форма регистрации участника**

Форма регистрации участника олимпиады, а также отправки работы и согласия на обработку персональных данных. Электронная почта Фамилия участника олимпиады Имя участника олимпиады Отчество участника олимпиады Дата рождения участника олимпиады Телефон родителя Город Школа Класс Согласие на обработку персональных данных Файл с олимпиадной работой

#### **Согласие на обработку персональных данных**

#### **Согласие родителя (законного представителя) участника олимпиады «Art. Digital. Service» на обработку персональных данных своего ребенка (подопечного)**

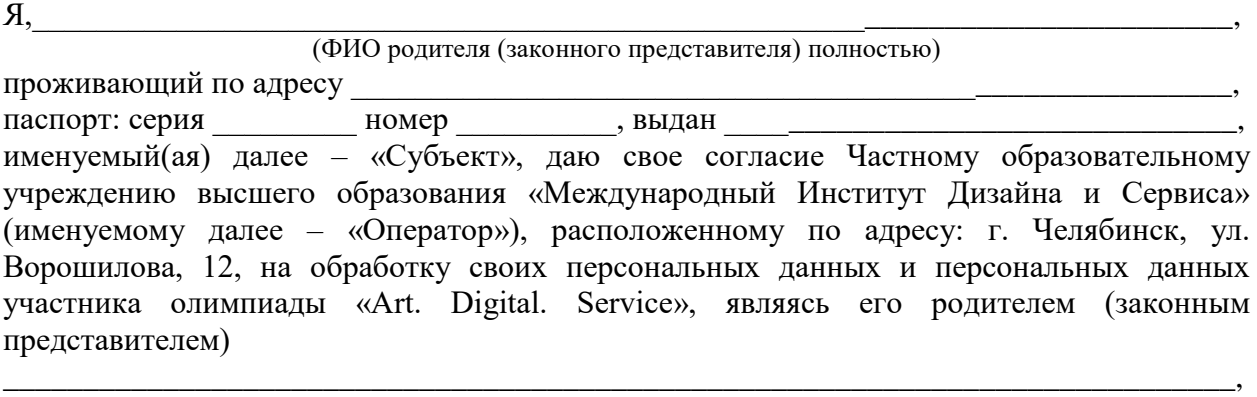

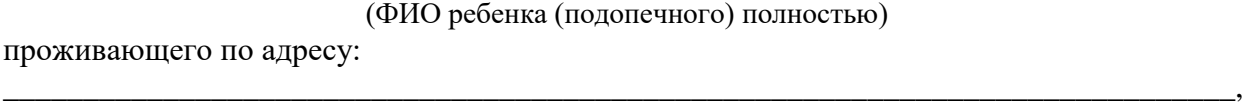

\_\_\_\_\_\_\_\_\_\_\_\_\_\_\_\_\_\_\_\_\_\_\_\_\_\_\_\_\_\_\_\_\_\_\_\_\_\_\_\_\_\_\_\_\_\_\_\_\_\_\_\_\_\_\_\_\_\_\_\_\_\_\_\_\_\_\_\_\_\_\_\_\_\_\_\_\_.

паспорт (свидетельство о рождении) серия и номер и номер, выдан:

Я свободно, своей волей и в своем интересе предоставляю Оператору свои персональные данные и персональные данные своего ребёнка (подопечного), и даю согласие на их обработку не дольше, чем того требуют цели обработки персональных данных, если иное не предусмотрено требованиями законодательства РФ, в целях: организации, проведения, подведения итогов олимпиады, информирования об участии в профориентационных мероприятиях ЧОУВО МИДиС. Настоящее согласие предоставляется на осуществление действий в отношении моих персональных данных и моего ребенка (подопечного), которые необходимы или желаемы для достижения указанных выше целей, включая сбор, запись, систематизацию, накопление, хранение, уточнение (обновление, изменение), извлечение, использование, распространение (в том числе передачу третьим лицам), пересылку по электронной почте, обезличивание, блокирование, удаление, уничтожение, публикацию в сети «Интернет».

Настоящим я даю согласие на обработку следующих персональных данных моего ребенка (подопечного): фамилия, имя, отчество; дата рождения; пол; адрес; тип, серия и номер документа, удостоверяющего личность; дата выдачи документа, удостоверяющего личность; мобильный телефон; адрес электронной почты; фотографии, видео (в рамках олимпиадной работы); название и номер школы; класс.

Даю согласие на обработку моих персональных данных: фамилия, имя, отчество; тип, серия и номер документа, удостоверяющего личность; адрес; мобильный телефон; адрес электронной почты. Я согласен(сна), что обработка персональных данных может осуществляться как с использованием автоматизированных средств, так и без таковых. Я согласен (сна), что следующие сведения о моем ребенке (подопечном): «фамилия, имя, отчество, пол, название и номер школы, класс, результат участия в Олимпиаде могут быть размещены в сети «Интернет».

Согласие на обработку персональных данных моего ребенка (подопечного) действует с даты его подписания до даты отзыва, если иное не предусмотрено законодательством Российской Федерации. Я оставляю за собой право в любой момент отозвать настоящее согласие путем личного обращения к Оператору по адресу 454014,

Челябинская область, г. Челябинск, ул. Ворошилова, дом 12 или путем направления письменного запроса Оператору по тому же адресу.

Мне известно, что в случае исключения следующих сведений: «фамилия, имя, отчество, пол, название и номер школы, класс, результат участия в Олимпиаде» оператор не подтвердит достоверность дипломов или сертификатов участника. Я подтверждаю, что, давая настоящее согласие, я действую по своей воле и в интересах ребенка, родителем (законным представителем) которого я являюсь.

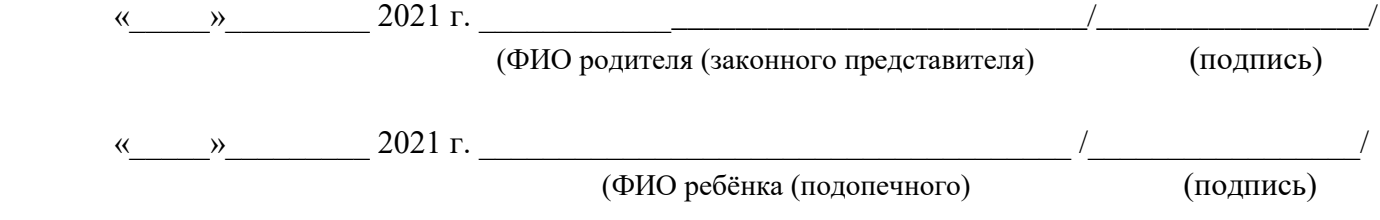

#### **Приложение № 4**

## **Дополнительные баллы при поступлении в МИДИС**

1. Частное образовательное учреждение Международный Институт Дизайна и Сервиса по итогам Олимпиады предоставляет дополнительные баллы для поступления на направления высшего образования (далее ВО) и среднего профессионального образования (далее СПО). Баллы включаются в сумму конкурсных баллов:

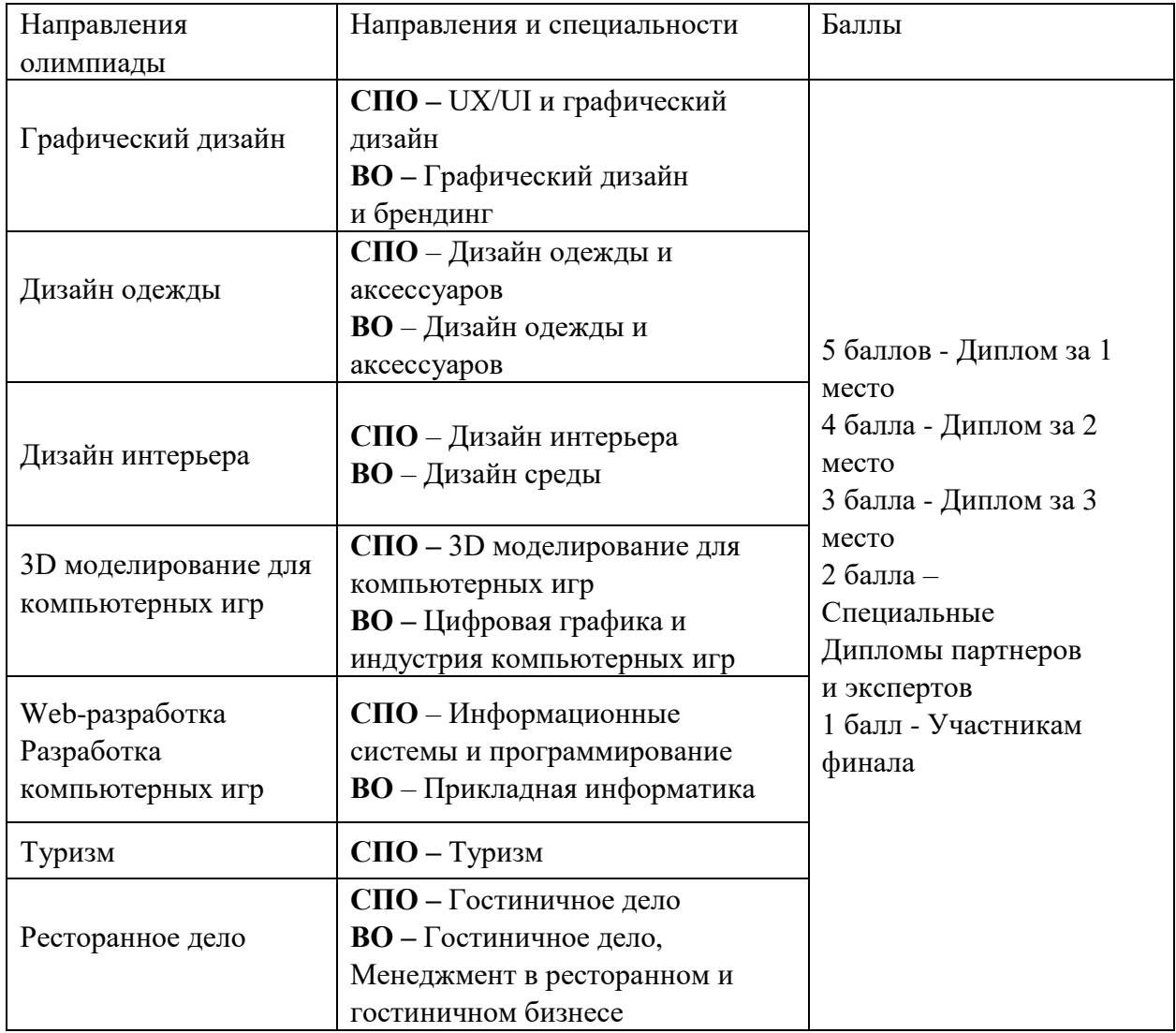

2.Баллы, полученные на Олимпиаде, включаются в сумму конкурсных баллов в 2022 и 2023 годах.